## **Installer et utiliser PrimTux-Eiffel**

**[Logithèque de PrimTux-Eiffel](http://wiki.primtux.fr/doku.php/logitheque)**

**[HandyMenus de PrimTux Eiffel](http://wiki.primtux.fr/doku.php/handymenu-primtux)**

**[Comment essayer PrimTux](http://wiki.primtux.fr/doku.php/tester-primtux)**

**[Installer PrimTux-Eiffel](http://wiki.primtux.fr/doku.php/installer_eiffel)**

**[Premiers pas après l'installation de PrimTux Eiffel](http://wiki.primtux.fr/doku.php/premiers_pas_eiffel)**

**[Verrouiller les tableaux de bord](http://wiki.primtux.fr/doku.php/verrouiller)**

**[Nouvelles fonctionnalités depuis la sortie de la première version de PrimTux Eiffel](http://wiki.primtux.fr/doku.php/nouvelles-fonctionnalites)**

**[PrimTux base](http://wiki.primtux.fr/doku.php/primtux-base)**

**[PrimTux Eiffel en machine virtuelle portable](http://wiki.primtux.fr/doku.php/vm-primtux)**

From: <http://wiki.primtux.fr/>- **PrimTux - Wiki**

Permanent link: **[http://wiki.primtux.fr/doku.php/installer\\_utiliser\\_eiffel](http://wiki.primtux.fr/doku.php/installer_utiliser_eiffel)**

Last update: **2017/04/11 17:57**

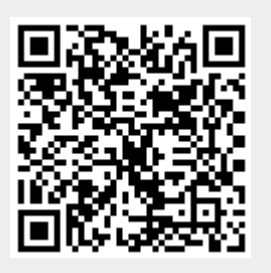